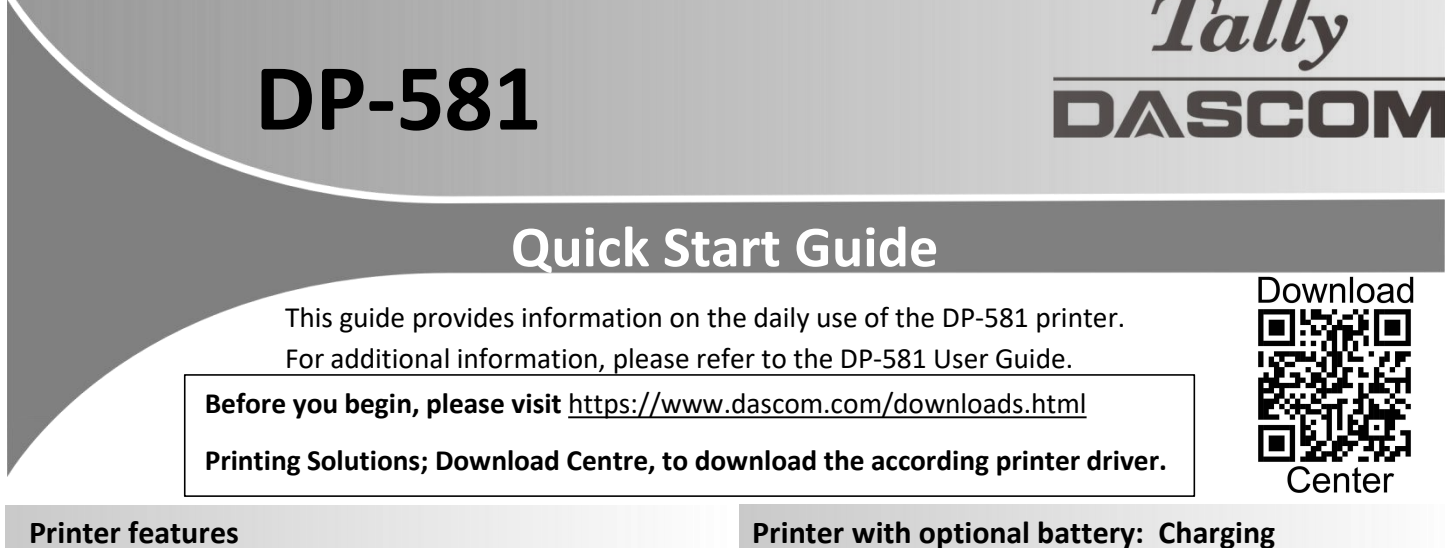

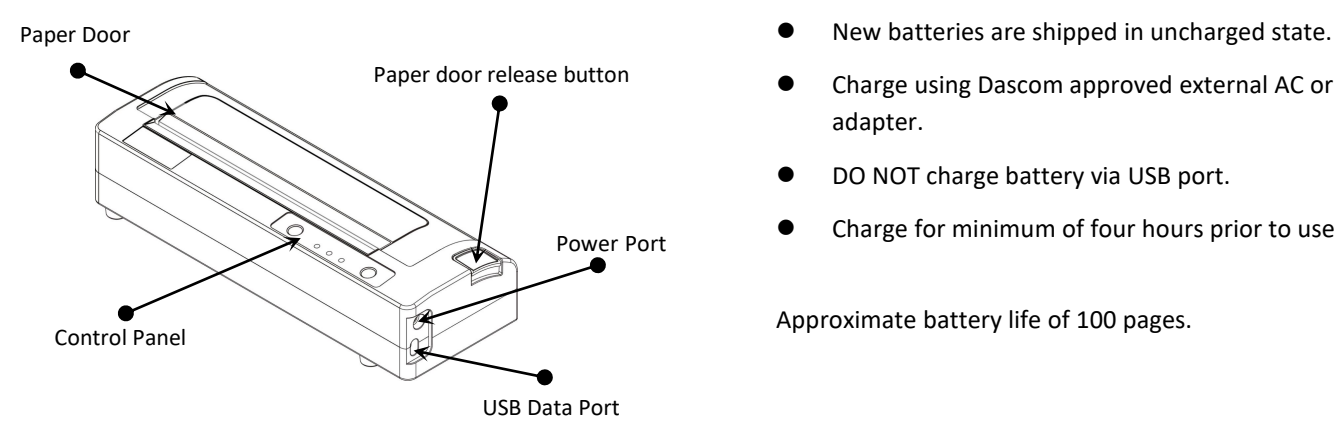

- 
- Charge using Dascom approved external AC or DC adapter.
- DO NOT charge battery via USB port.
- Charge for minimum of four hours prior to use.

Approximate battery life of 100 pages.

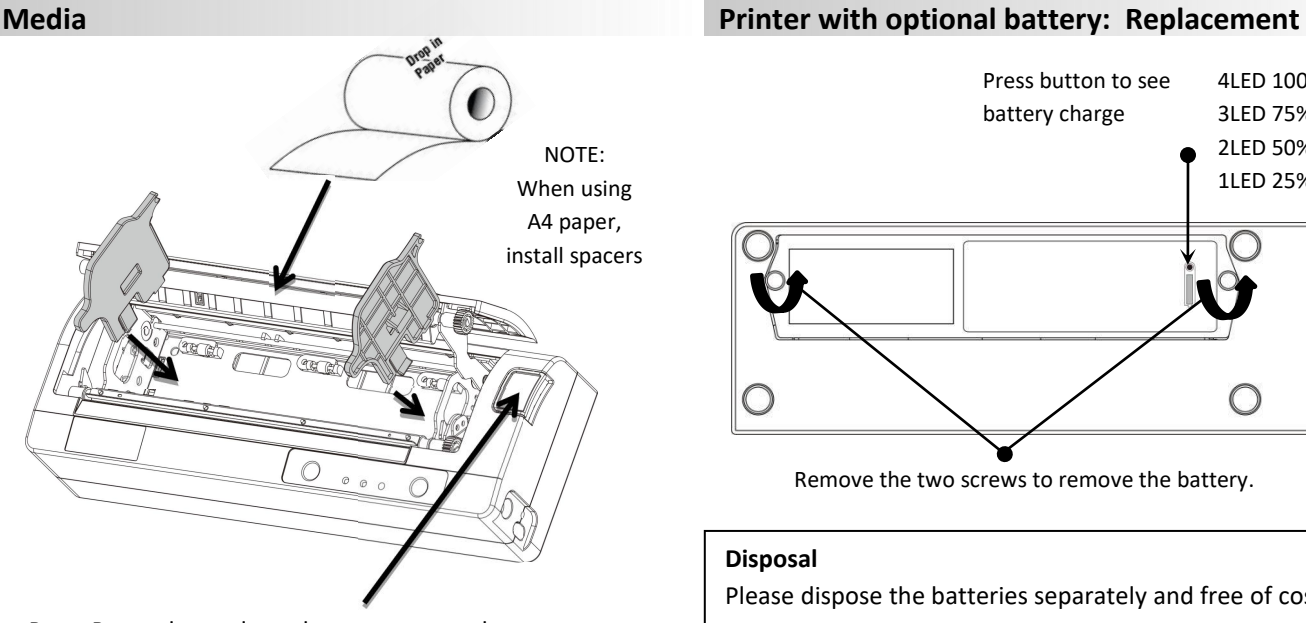

Press Paper door release button to open the paper compartment door. Pull small leader of paper out and close paper door. " Clicks" when properly closed.

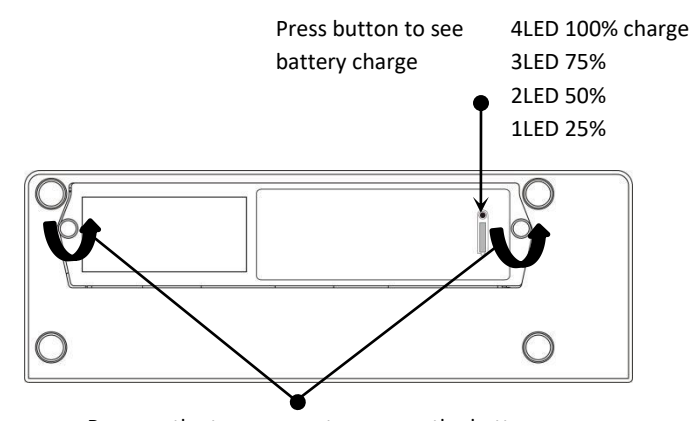

Remove the two screws to remove the battery.

#### **Disposal**

Please dispose the batteries separately and free of cost at your sales agency or the designated local collecting points. Therefore please consider the national recycling standards!

# **DP-581 Quick Start Guide**

### **Control Panel indicators**

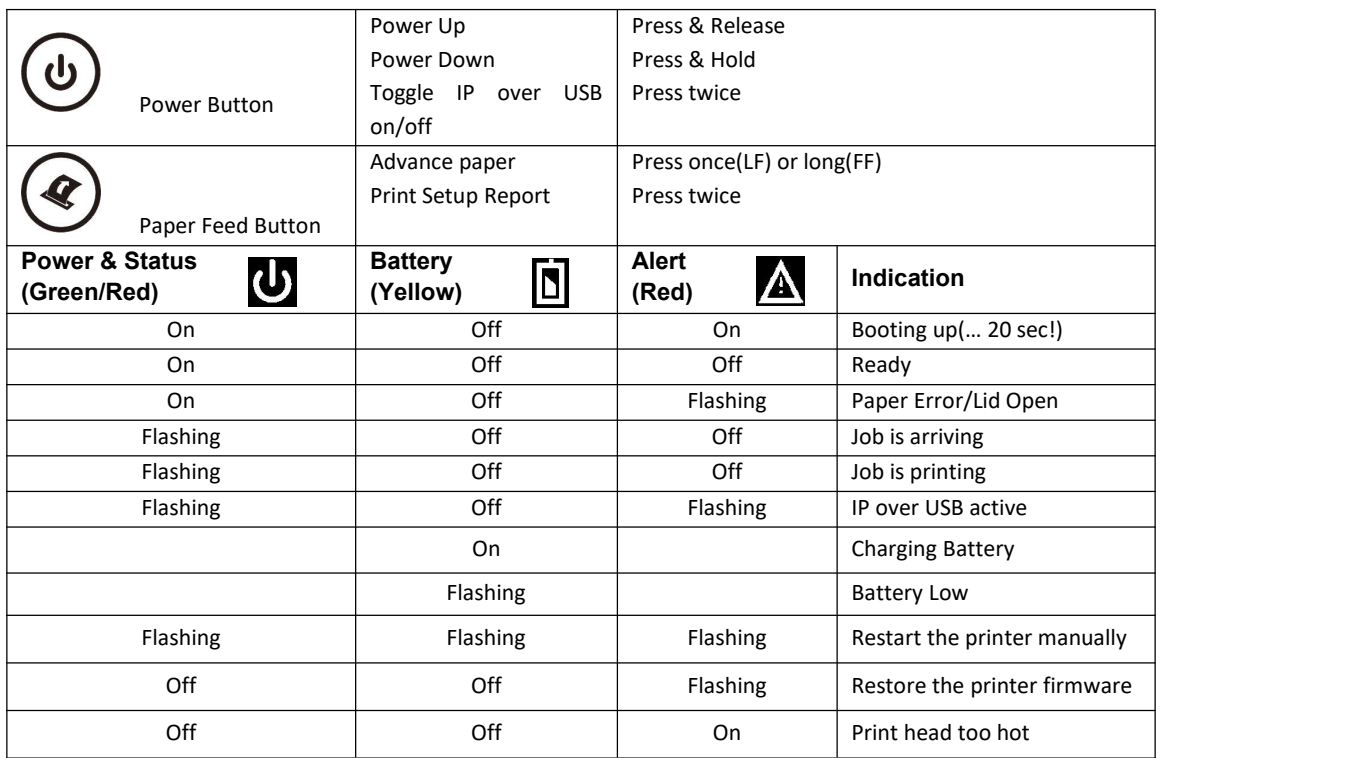

## **Self-Test / Configuration print out**

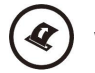

With power on, press the Paper Feed button twice quickly.

### **Accessing the Configuration Menus through USB**

- 
- 1. Turn the printer ON.<br>2. Connect a USB cable between the printer and a PC.
- 3. To access the DP-581 web page, push the Power button twice rapidly. This will put the printer into Configuration mode.
- 4. When the printer is in Configuration mode the POWER and FAULT LEDs will flash together.
	- A. Open browser on your PC and type 169.254.200.1 into the address bar of the browser and hit Enter A login box should appear: B. Type "0000" and hit Enter- you should now be at the home page for DP-581 Configuration.
- 5. Push the Power button twice rapidly to exit Configuration Mode.

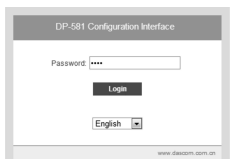

Some country specific Windows Operating Systems does not have activated or installed the RNDIS driver to use the IP-over-USB mode. Therefore please refer to our Dascom Internet pages!

Once the printer is connected via USB and in *IP over USB* mode it is temporarily not possible to access the Internet.

### **Dascom Representatives**

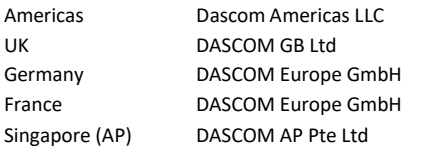

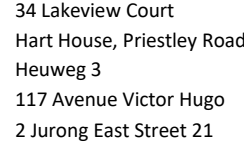

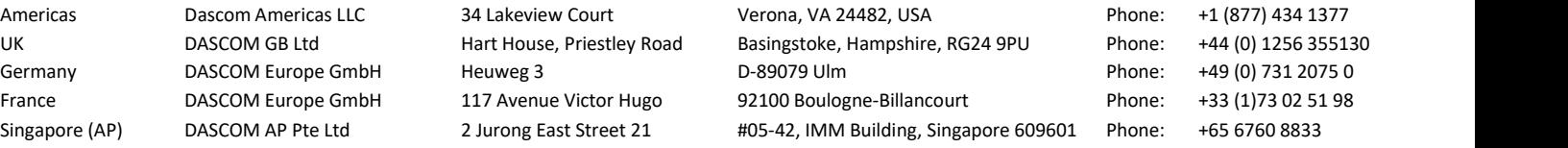